# **Guidance for registration to the course/test.**

1. Click on the link to the course/test. You will come to a page where you can enroll in the course/test.

2. Press the Enrol button.

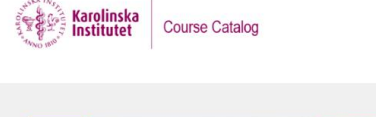

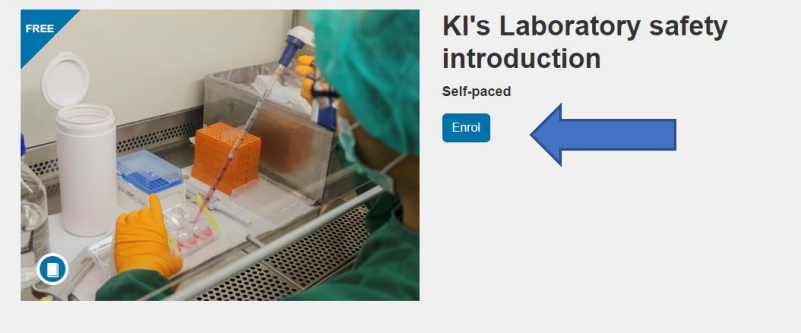

The aim of the course is to give you a basic understanding of laboratory safety to protect yourself and your colleagues, the public and the environment from the possible harm

After studying this course, you should be able to:

- 
- 
- understand the regulatory framework that governs laboratory safety<br>
understand the obligations of employees' and employees'<br>
velutate hazards and risks to carry out a risk assessment<br>
velutative the relation of th
- 
- 

### 3. Self-enroll to the course/test

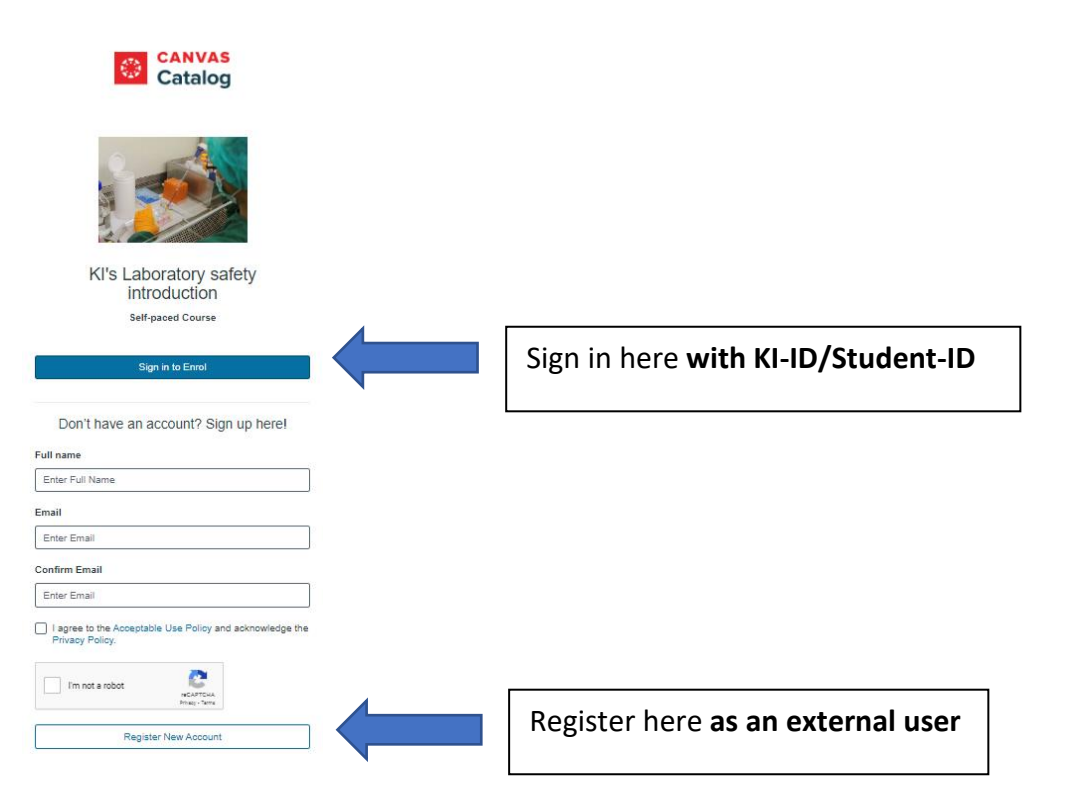

### 4. Log in to Canvas

After you signed in/registered to the course/test the following page will come up (https://utbildning.ki.se/logga-in-i-canvaslog-in-to-canvas).

# Logga in i Canvas/Log in to Canvas

Använd inte Internet Explorer! / Please do not use Internet Explorer!

Studenter och medarbetare/Student or staff

Om du är medarbetare, forskarstuderande, anknuten eller registrerad student på KI: If you are employee, research student, affiliate or registered student at KI:

Logga in i Canvas / Log in to Canvas &

Om du är extern användare/If you are an external user:

Logga in i Canvas / Log in to Canvas &

#### Hitta på sidan

#### Logga in i Canvas/Log in to Canvas

Studenter och medarbetare/Student or staff

Om du är extern användare/If vou are an external user:

Problem att logga in? Unable to log in?

Canvas driftinformation / Operating information Canvas

Ouriginal (Urkund) driftinformation / Operating information Ouriginal (Urkund)

Now you can log in to Canvas and start the course. If you have KI-ID/Student-ID you use the upper login box. If you are an external user, you use the lower login box.

## **Good luck!**